## How to Request Alternate Format Textbooks and **Materials** *Quick Guide*

## Sign in to the [AIM Portal](https://elbert.accessiblelearning.com/ColoradoMesa)

1. Navigate to the AIM Portal from the CMU website: (1) Click "Getting Help" tab and (2) "Accessibility Services" option. This will direct you to the EAS webpage. Then click the red AIM Portal Button. You might be prompted to sign in, use your MavZone username and password

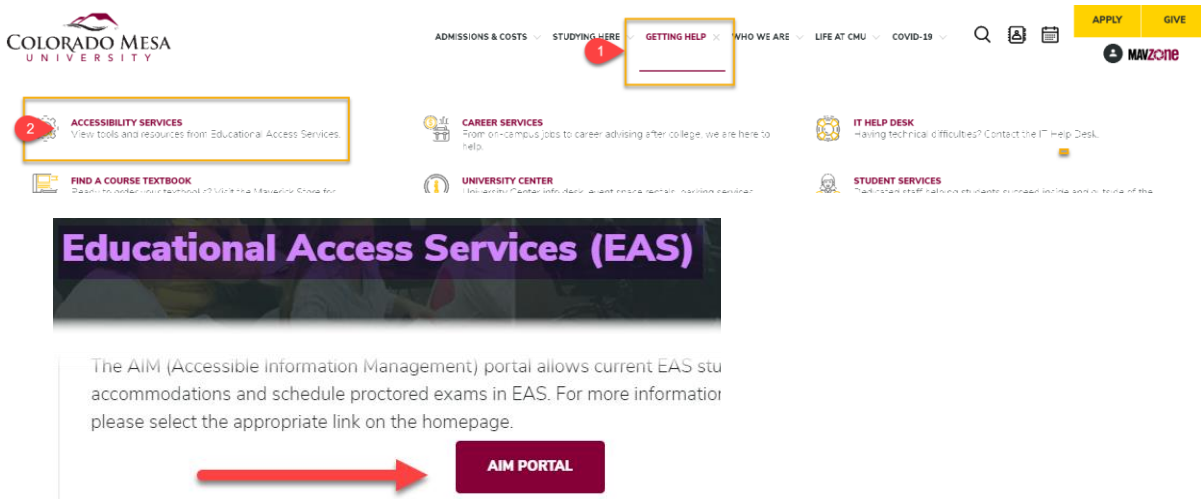

2. The AIM Portal will open to your Overview page. Navigate down the left-side panel menus. In "My Accommodations," select "Alternative Book Formats."

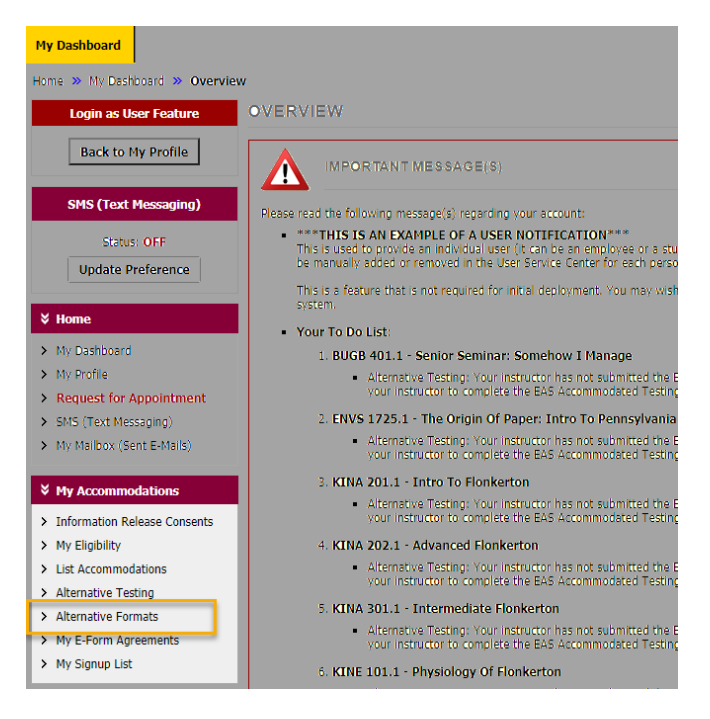

## Alternative Book Formats page

Here you can set your format preference, upload receipts, request textbooks and materials, and download or check the status of a requested book.

• Set your format preference. In the Alternative Book Formats Preference box use the carrot menu (a) to select PDF, Word doc, or Braille. Click the update button to save changes.

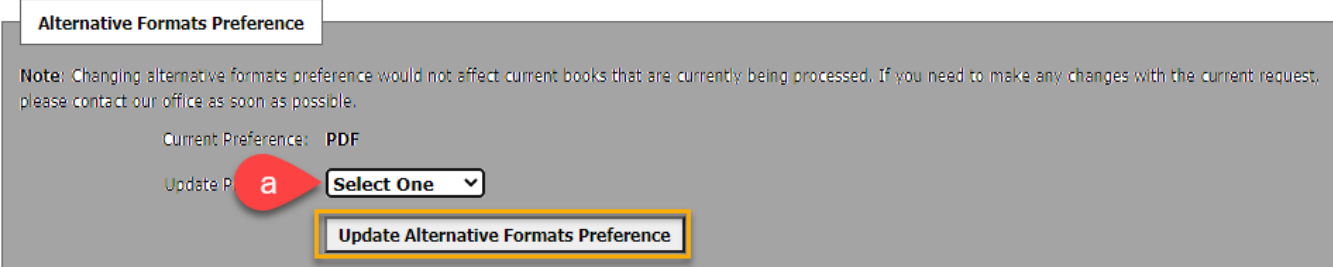

• Upload receipts. In the Upload Book Receipt section you can (a) upload digital copies of the proof of purchase or rental agreements for the book(s) you're are requesting. If you only have a paper copy, simply snap/scan a picture then upload as a .jpg or .pdf file; (b) indicate the class(es) the requested book's receipt is for; and click "Upload Receipt" button.

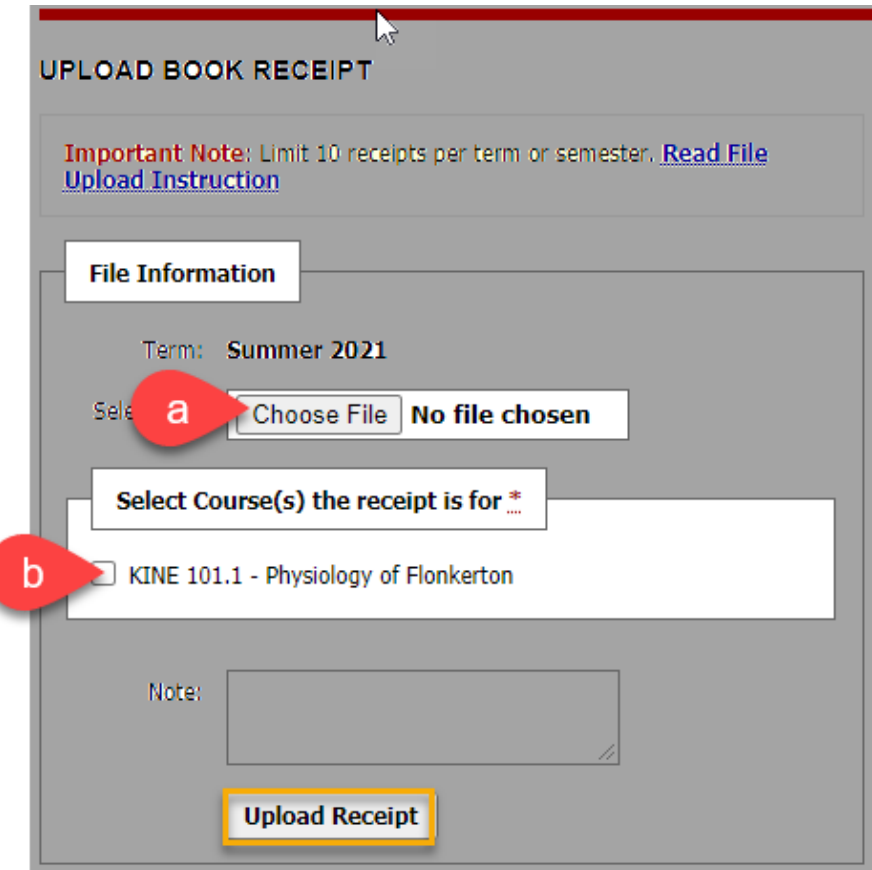

• Request textbooks/materials. Use the Additional Book or Reading Materials form to request textbooks. Please provide the following information: (a) the class this book is for, (b) the book title, (c) the ISBN, (d) author(s) of the book, (e) the edition of the book, and then click the "Submit Request" button.

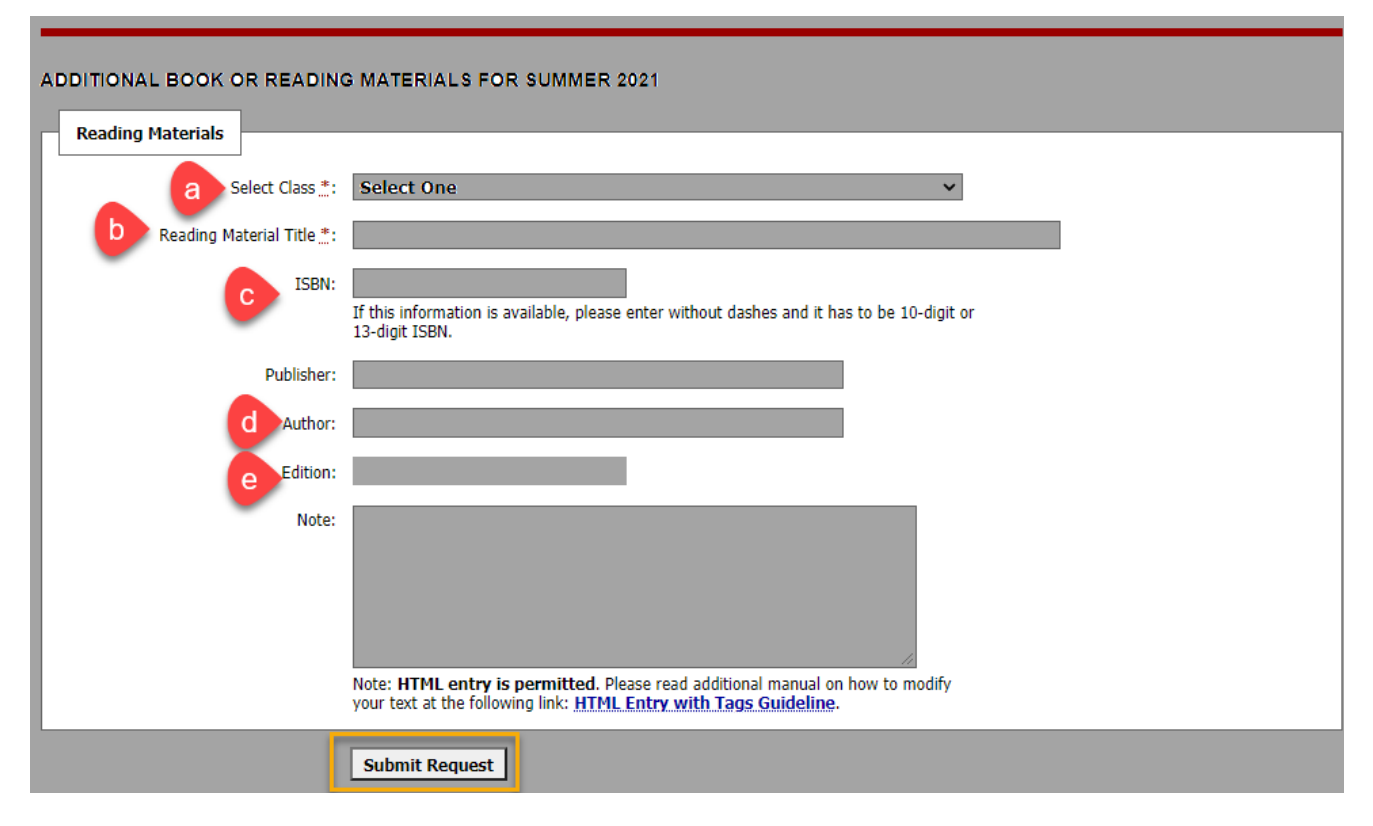

• Download or check on the status of requested textbook and material files. Once you have submitted a request the status bar will appear. It lists the details of your request (a & b) and provides a progress description (c). When the files are complete and ready for download, a "Download Book" button will appear. Click it to receive and save the file.

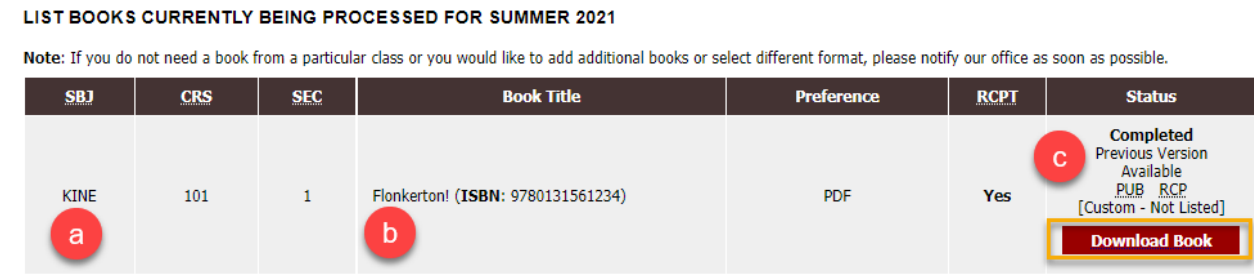

## **Questions?**

Contact EAS at 970-248-1856 or [easbooks@coloradomesa.edu](mailto:easbooks@coloradomesa.edu)